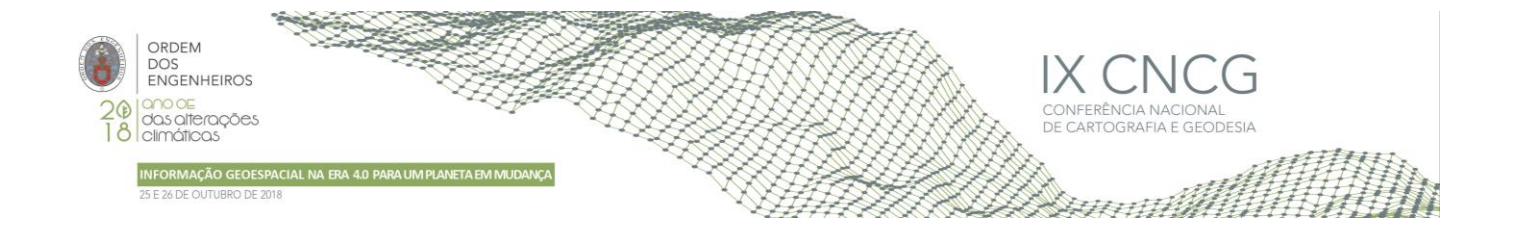

# **Webfototeca – pesquisa e visualização do espólio de fotografia aérea histórica da Direção-Geral do Território**

\* Henrique SILVA1; Manuel VALÉRIO1; Paulo PATRÍCIO1; Paulo MARTINS1; Rui Filipe BATISTA1 Marisa SILVA1; Danilo FURTADO<sup>1</sup>

<sup>1</sup>Direção-Geral do Território

(hsilva@dgterritorio.pt; mvalerio@dgterritorio.pt; ppatricio@dgterritorio.pt; pmartins@dgterritorio.pt; rbaptista@dgterritorio.pt; marisas@dgterritorio.pt; dfurtado@dgterritorio.pt)

**Palavras-chave:** Fotografia aérea histórica, serviços de dados geográficos, bases de dados geográficas

Resumo: A Fototeca da Direção-Geral do Território (DGT) é constituída actualmente<sup>1</sup> por um conjunto de fotografias aéreas do território nacional, essencialmente da superfície continental, datadas da década de 1940 ao ano 2000, que se estima superior a 350 000 registos em que cerca de 150 000 fotografias já se encontram em suporte digital e geoposicionadas.

Com o objectivo de permitir uma pesquisa e visualização mais facilitada desta grande quantidade de informação histórica à geocomunidade e ao público em geral, está em desenvolvimento final a aplicação Webfototeca.

Esta aplicação é constituída por vários componentes e tecnologias:

Toda a informação é carregada em base de dados Postgresql/PostGIS, inclusive as fotografia aéreas com uma resolução menor (cerca 1 Mb).

Foi instalado um serviço WFS (Web Feature Server) em Geoserver com os enquadramentos das fotografias aéreas que permitem visualizar as imagens com a sua orientação correcta sobre o OpenStreetMap .

Foram desenvolvidos três micro-serviços Java em Tomcat para:

1) enquadrar o mapa na área de interesse através da pesquisa da toponímia da CAOP (Carta Administrativa Oficial de Portugal) e da BGRI (Base Geográfica de Referenciação de Informação);

2) fazer uma pré-pesquisa de todas as coberturas aerofotogramétricas disponíveis para visualização na área indicada, identificando cada um dos voos, a respectiva escala e ano;

3) permitir que cada imagem tenha um URI (*Uniform Resource Identifier*) associado para a sua identificação e visualização individual.

O interface de utilização da aplicação foi desenvolvido em Javascript com base nas bibliotecas OpenLayers, Bootstrap e jQuery.

1 O autor escreve, por opção pessoal, de acordo com a antiga ortografia.

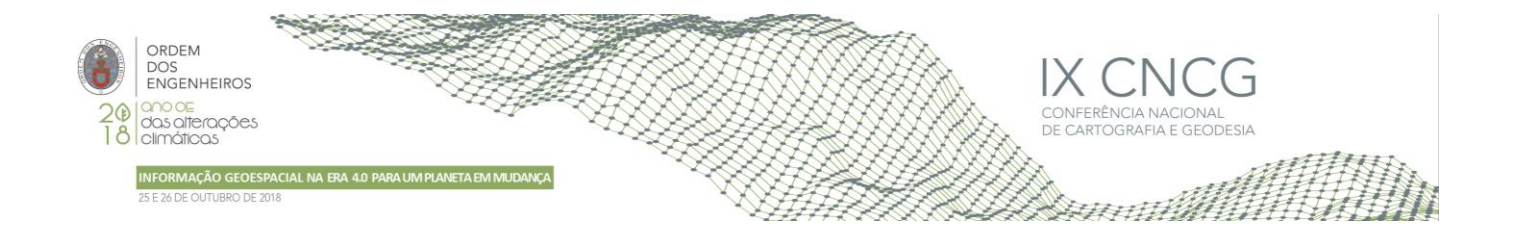

## **1. Introdução**

A Fototeca da Direção-Geral do Território (DGT) é constituída actualmente por um conjunto de fotografias aéreas do território nacional, essencialmente da superfície continental, datadas da década de 1940 ao ano 2000, que se estima superior a 350 000 registos em que cerca de 150 000 fotografias já se encontram em suporte digital e geoposicionadas.

Com o objectivo de permitir uma pesquisa e visualização mais facilitada desta grande quantidade de informação histórica à geocomunidade e ao público em geral, está em desenvolvimento final a aplicação Webfototeca.

De referir que a Fototeca da DGT, assim como as anteriores instituições que tiveram a salvaguarda deste legado, sempre tiveram atendimento ao público, disponibilizando esta informação para as mais variadas utilizações, assim como foram mantendo, preservando e modernizando o espólio, tendo iniciado há alguns anos o processo de digitalização das fotografias. Foi este trabalho continuado de muitos anos que agora permite desenvolver esta aplicação (Fig. 1), com uma tecnologia mais moderna, possibilitando a pesquisa e visualização desta informação através da internet e o cruzamento com os mapas do OpenStreetMap, através de operações de SIG (Sistemas de Informação Geográfica), utilizando bases de dados geográficas como o Postgresql/PostGIS e a biblioteca Javascript OpenLayers.

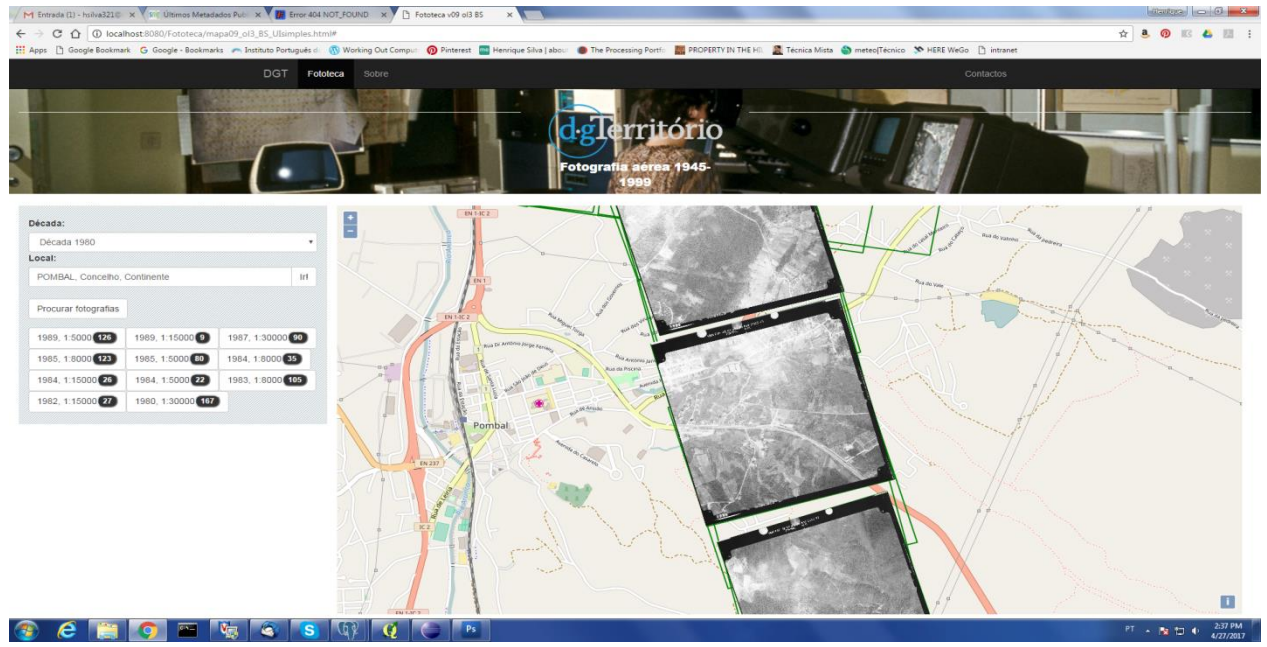

**Figura 1** – Vista da Webfototeca

## **2. O espólio fotográfico existente: digitalizado, georreferenciado e normalizado**

#### 2.1 Caracterização das fotografias

O número de registos na base de dados é de 122705, à data desta comunicação. O número de fotografias digitalizadas é muito maior, mas cerca de 27000 ainda se encontram em processo de georreferenciação e normalização, de forma a poderem integrar esta base de dados.

Cada registo corresponde a uma fotografia aérea e é caracterizado por:

- Nome do ficheiro TIFF na sua resolução original;
- Número do rolo fotográfico, e g. 44.09;
- Número da fiada;

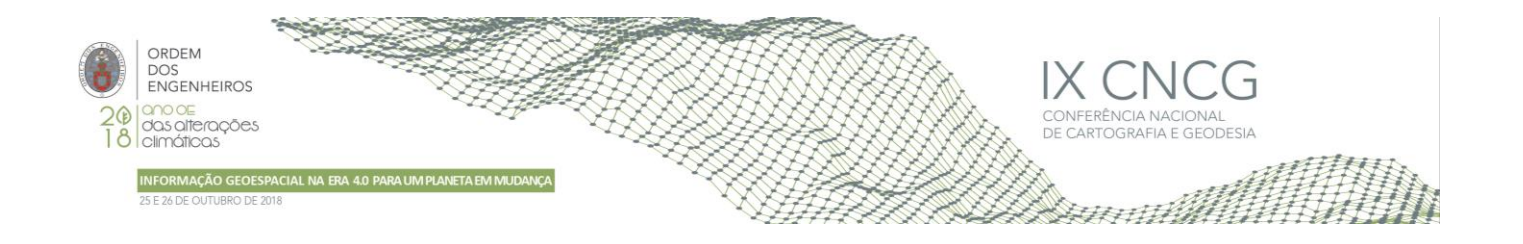

- Número da foto;
- Nome do trabalho, e.g. "LISBOA,CASC,SINT,LOUR";
- Escala, e.g. 8500;
- Suporte original, e.g. negativo a preto e branco;
- Dimensão da imagem em milímetros;
- Resolução da imagem original em dpi;
- Distância focal. e.g. 204,44
- Data da fotografia
- Caminho para a localização da fotografia original no sistema de ficheiros;
- Geometria do enquadramento da fotografia;
- Fotografia de baixa resolução em formato PNG.

Estas coberturas aerofotogramétricas caracterizam-se por uma grande diversidade de escalas, duas de produção sistemática:

- a cobertura aerofotogramétrica do país na escala 1:15000 para usos diversificados da comunidade e actualização das séries de traço do ex-Instituto Geográfico e Cadastral;

- a cobertura aerofotogramétrica do país nas escalas 1:30000 e 1:33000 para a produção de ortofotos na escala 1:10 000.

Além destas coberturas sistemáticas, existem outras em escalas variáveis entre a 1:2000 e a 1:53000, realizadas com o intuito de apoiar projectos específicos de desenvolvimento do país, das quais se destacam as escalas 1:5000 e 1:8000. Na figura seguinte pode-se observar o número de fotogramas para cada uma das escalas:

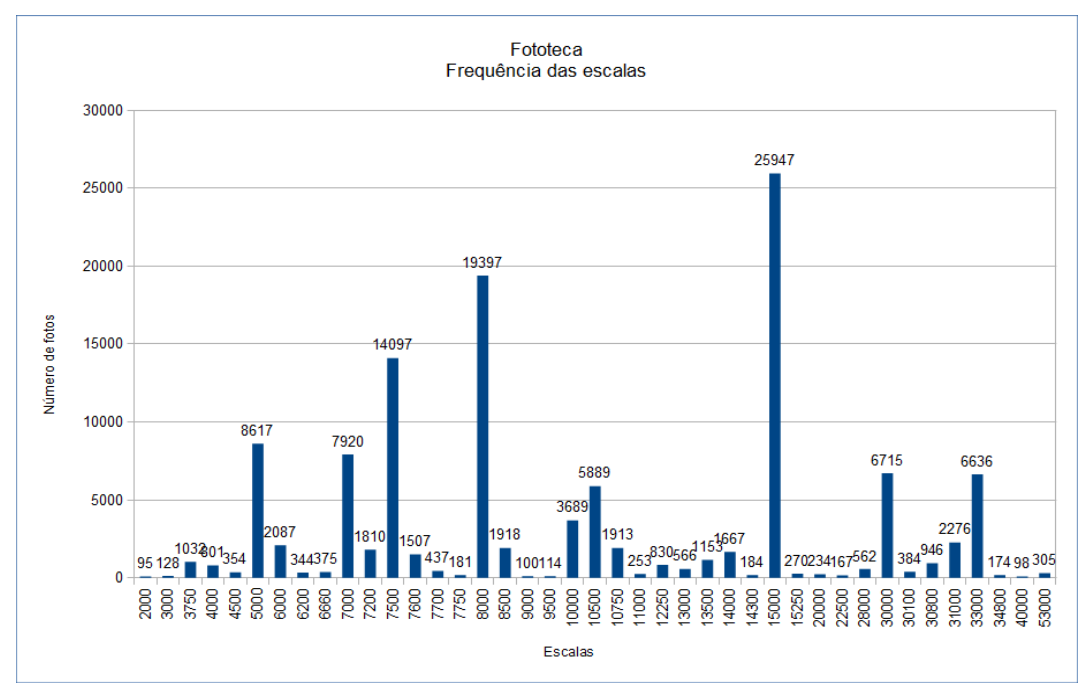

**Figura 2** – Distribuição da fotografias por escalas

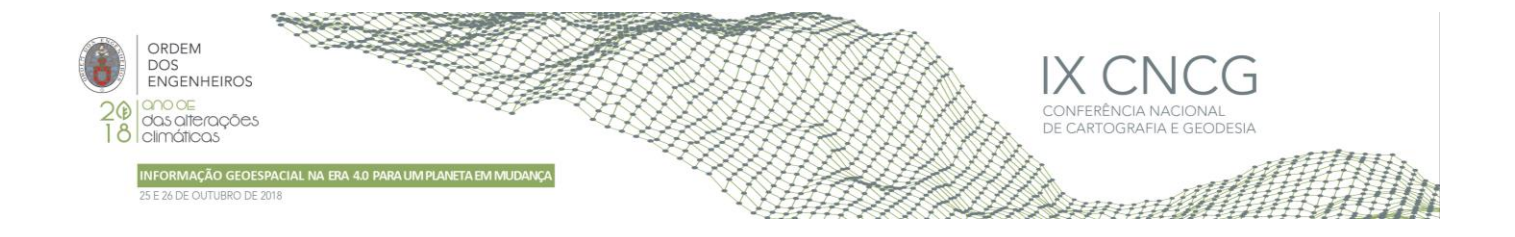

#### 2.2 Processamento e carregamento das imagens de baixa resolução

Para utilização pela aplicação internet, foram geradas imagens de baixa resolução das fotografias digitalizadas. As imagens na sua resolução original têm cerca de 60 Mb. As imagens de baixa resolução têm cerca de 1 Mb, o que não compromete o desempenho da aplicação e ainda oferece uma boa visualização da fotografia original.

Para fazer este processamento foi utilizada a biblioteca GDAL, nomeadamente os comandos *gdalwarp* e *gdal\_translate*, de que são exemplo:

gdalwarp -t\_srs EPSG:3763 "\\in\00209742.jp2" "\\out\00209742.jp2"

gdal\_translate -outsize 15% 15% -of PNG -a\_nodata 0 "\\out\00209742.jp2" "\\out\00209742.png"

Foram criados dois programas Java para gerar os *batch files* para o processamento de todas as fotografias e ainda um ficheiro com comandos SQL para o posterior carregamento das imagens em formato binário na base de dados.

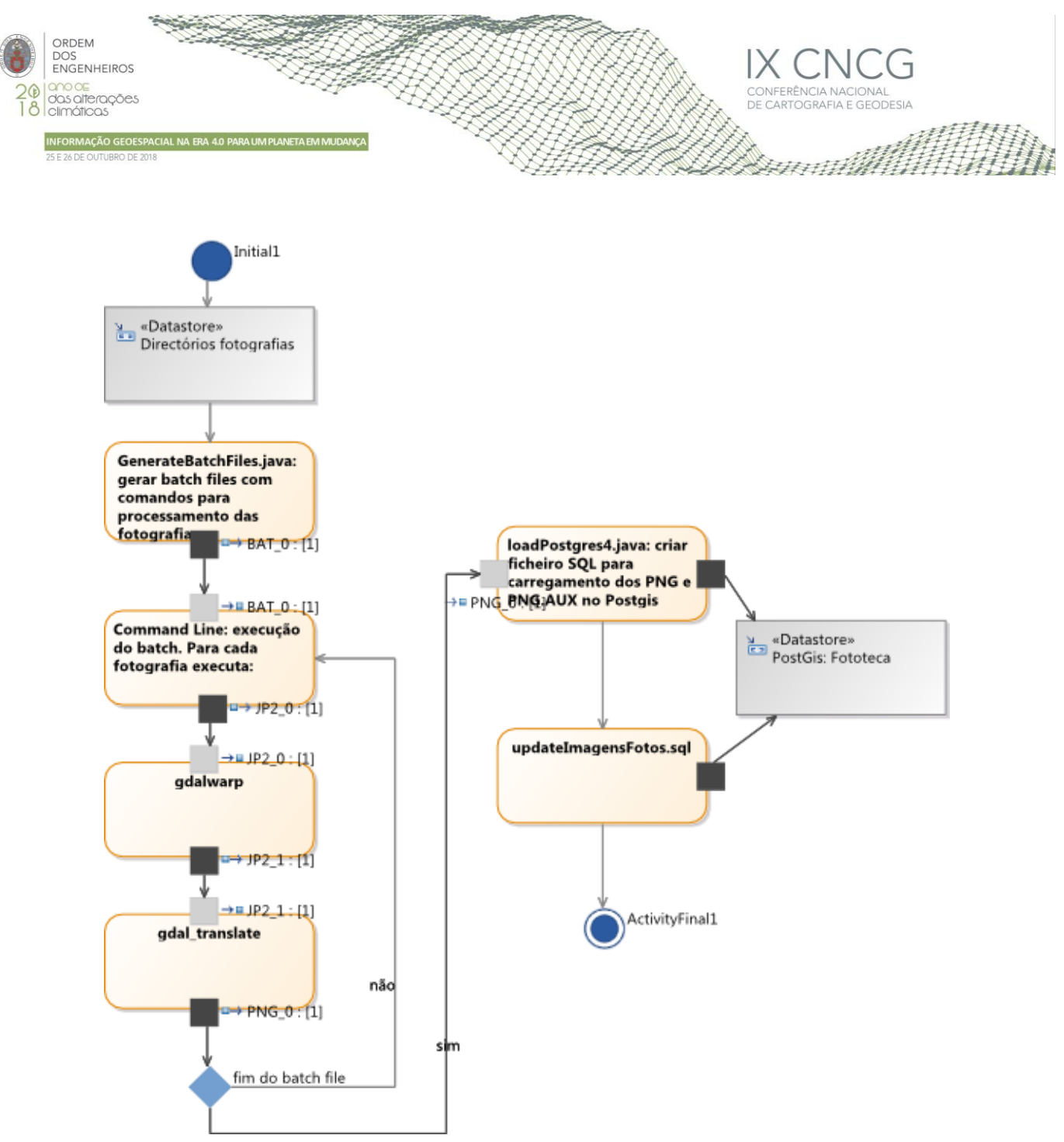

**Figura 3**– Diagrama de actividades para o processamento das imagens de baixa resolução

#### **3. Arquitectura da Webfototeca**

A arquitetura desta aplicação é baseada no conceito *Three-tier architecture*, em que os vários módulos da aplicação funcionam de forma independente, nomeadamente o armazenamento dos dados, o acesso e disseminação dos dados através de *web services* e o interface para o utilizador. Esta arquitetura tem a vantagem de que os dados estão abertos através de serviços para outras utilizações ou desenvolvimento de outras aplicações. A aplicação cliente, o interface de utilizador que corre no *browser*, tem de ter em conta apenas a API (*Application Programming Interface*) dos serviços para aceder e operar com os dados.

Como já foi referido no ponto 2, o armazenamento dos dados é feito de base de dados Postgresql/ PosGIS com a estrutura referida. Estes dados são acedidos através de um conjunto de serviços, nomeadamente um serviço WFS (Web Feature Server) em Geoserver com os enquadramentos das fotografias aéreas e os outros atributos das fotografias. Foram também desenvolvidos três micro-serviços Java em Tomcat para:

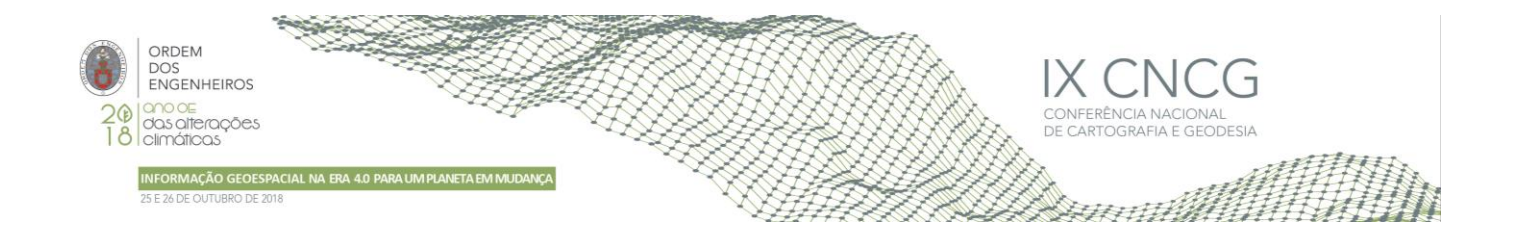

- enquadrar o mapa na área de interesse, com base na pesquisa de toponímia da CAOP (Carta Administrativa Oficial de Portugal) e da BGRI (Base Geográfica de Referenciação de Informação);
- fazer uma pré-pesquisa que identifica todas as coberturas disponíveis para visualização na área indicada, apresentando informação do voo, a respectiva escala e ano, uma vez que podem existir várias coberturas sobrepostas;
- permitir que cada imagem tenha um URI (Uniform Resource Identifier) associado para identificação e visualização individual.

A programação Javascript/ jQuery no interface de utilização faz a orquestração destes serviços com o OpenLayers e com os outros componentes HTML.

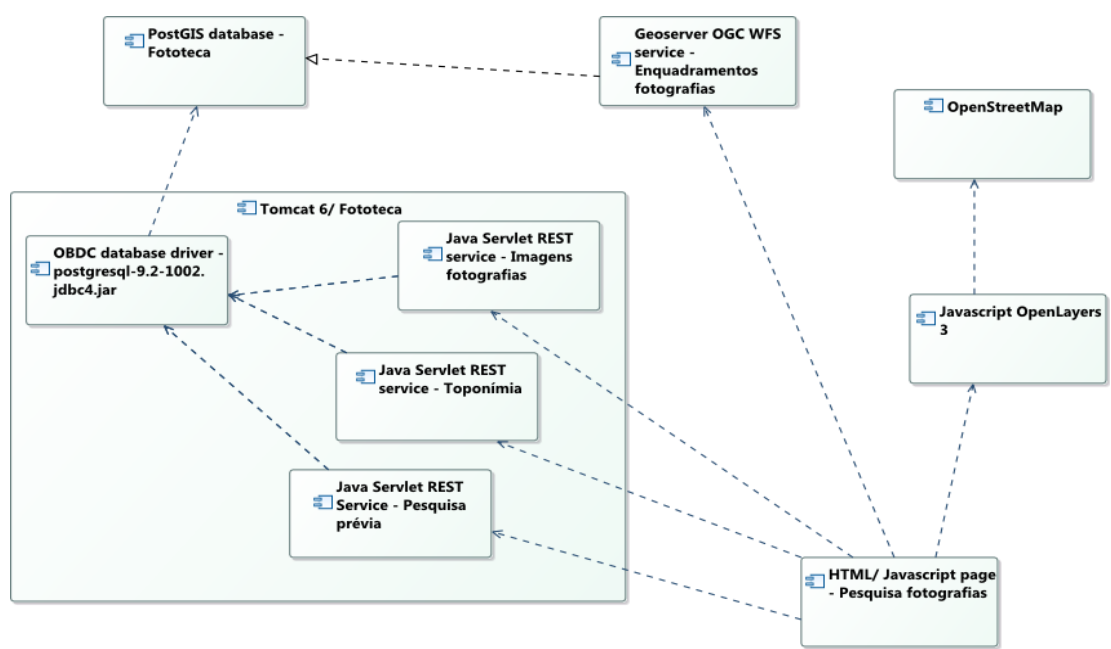

**Figura 4** – Diagrama de componentes

O OpenLayers possibilita a produção e apresentação dos mapas utilizando o OpenStreetMap como mapa base. Os enquadramentos das fotografias em fiadas são carregados através do serviço WFS, conforme a área de interesse, escala e ano requeridos pelo utilizador. As imagens são carregadas individualmente, conforme pedido do utilizador, clicando no enquadramento respectivo. Cada imagem carregada dá origem a um novo *layer*. Cada imagem é identificada pela combinação do número do rolo e número da foto, e.g. 00.11\_1026. O utilizador pode navegar sobre o território comparando fotografias de diferentes épocas.

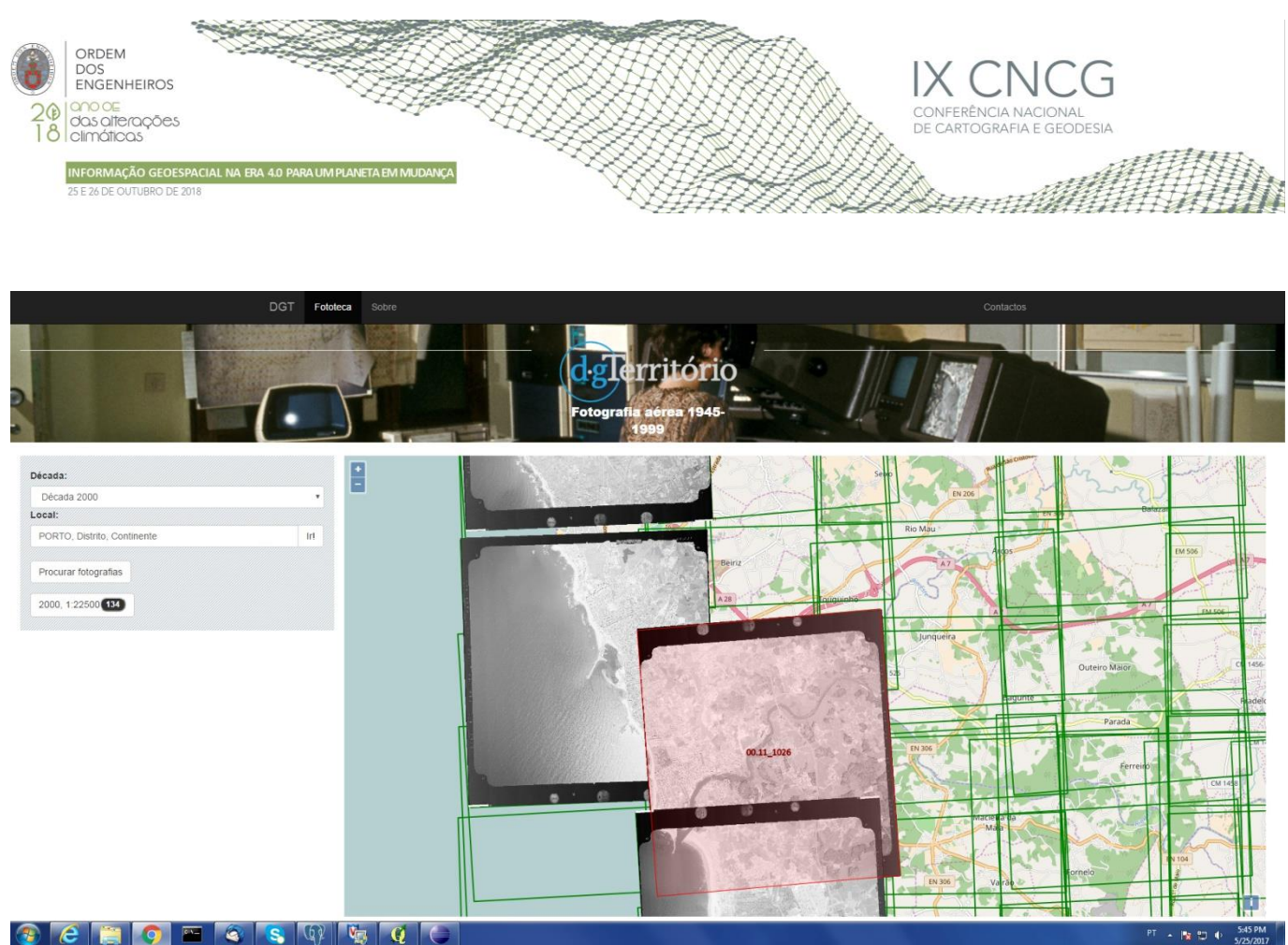

**Figura 5** – Vista da Webfototeca

## **4. Conclusões**

A Webfototeca vai permitir dar a conhecer ao público o vasto espólio de fotografia aérea antiga existente para o território continental de forma simples e acessível através da Internet. Neste sentido procurou-se desenvolver um interface muito simples e amigável em que as imagens são facilmente identificadas, visualizadas e partilhadas através do seu URI. Assim, para além de contribuir significativamente para a eficiência do processo de aquisição das fotografias originais, permitirá que esta informação possa ser integrada noutros sistemas e aplicações.

Para que a Webfototeca esteja em pleno funcionamento e disponível ao público na internet é ainda necessário criar algumas condições de capacitação informática, assim como testar o desempenho da aplicação na sua máxima capacidade e promover os eventuais ajustes necessários.

## **Agradecimentos**

Os nossos agradecimentos à Lara Nunes pelas suas sugestões no desenvolvimento da aplicação, nomeadamente na simplificação do interface.

#### **Referências Bibliográficas**

Farkas, Gabor (2016), Mastering OpenLayers 3, Packt Publishing Hamilton, Kim, Miles, Russel (2006), Learning UML 2.0, O'Reilly